# **Fuda-Yose Tool** for Visual Thinking

Ver. 2.08e (C)2013-2015 Akihiro Katahira

This tool supports Visual thinking (Fuda‐Yose method) where you may smoothly handle the AutoShapes (Rectangles, Rounded Rectangles, and Connectors) of Microsoft(R) Excel(R) on Windows(R).

> Introduction to the Fuda‐Yose Tool (Click this box)

Activate Excel's macros for enabling Fuda-Yose Tool.

#### **Instructions on how to use: Click the boxes below:**

Preparation before using the Fuda‐Yose Tool

Data file (Excel sheets)

Main tool of Fuda‐Yose Tool ( Fuda, Waku, and Lines; Selection modes; Grouping; Sub‐windows; Views;

Modifying the elements

File / Convert (Fuda <==> Cell Texts)

Remarks

Example of usage

Fuda‐Yose Tool has been developed by Akihiro Katahira and is openly distributed without charge at his Web site 'Dai1kousha'

Liability Disclaimer:

The developer assumes no responsibility or implied warranty against any adverse outcomes by the user

## **Introduction to the Fuda-Yose Tool and Visual Thinking**

Fuda-Yose Tool is a simple and easy drawing software, in a sense, but it can support users in Visual Thinking effectively and powerfully.

#### **Here is Glossary, especially of some Japanese words:**

- Fuda = (in Japanese) a Label, a Card, a Plate, or a Tag
- = (in this Tool) a Rectangle in AutoShapes of Microsoft Excel
- Waku = (in Japanese) a Frame, an Enclosure
	- = (in this Tool) a RoundedRectangle in AutoShapes of Excel
- Line  $=$  (in this Tool) a Connector (with or without arrows at the ends) in AutoShapes of

Yose = (in Japanese) the noun form of a verb 'Yoseru'

Yoseru  $=$  (in Japanese) to collect, to gather, to make closer, to put nearer

Fuda-Yose = (a unique naming of the present tool/method in Japanese) the action of collecting

labels, placing them at various relative positions, connecting them,

grouping

Visual Thinking = (a generalized naming of the present method) the method of stimulating

> and enhancing the thoughts in mind by expressing pieces of information explicitly in labels and by placing them at various positions for thinking and representing their (implicit or logical) relationships and their overall

#### structures.

## **Fuda-Yose Tool as a drawing software tool:**

Fuda-Yose Tool is developed by using VBA macros in Excel (R) of Microsoft(R) on Windows(R).

The Tool exists as an Excel .xlsm file and makes the Fuda-Yose Tool macro executable on

By use of Rectangles (i.e., Fuda), RoundedRectangles (i.e., Waku), and Connectors (i.e., Line with or without arrows at the ends), you can draw various types of diagrams easily.

The size, color, line thickness, texts, positions, etc. of these elements (and groups of elements) of diagrams can be specified and modified easily.

There is no restrictions/standard rules of how to represent any information with these elements. You may draw and represent diagrams as you think most appropriate.

- One implicit point in the Tool is that the Rectangles (Fuda) are used to show a piece of information while the RoundedRectangles (Waku) are used to enclose/hold a group of information.
- Another implicit/typical usage is showing a piece or group of information with boxes (i.e., Rectangles or Rounded Rectangles) while showing their relationships with connectors (i.e., Lines with or without arrows at the ends).

#### **Fuda-Yose method for Visual Thinking:**

Fuda-Yose method has no rules nor standards in how to proceed to make diagrams, how to represent diagrams, and how to use them. You may build up and use your diagrams as you think most appropriate.

Even so, there are various knowhow to make good diagrams.

First collect information as much as possible and express them in texts/sketches as units of information in the form of labels (or Fuda).

Then spread them in a sheet and think of relationships among them, such as closeness, logical relations, etc. Consider the possibilities of grouping them, rearranging them, expanding them, generalizing them, structuring them, etc.

Use Enclosures (or Waku) for grouping information, and use Connectors (or Lines with or without arrows at the ends) for showing relationships explicitly.

Suppressing details and clarifying the structure are useful steps for brushing up the For big and complex cases, dividing diagrams in some sense and forming a hierarchy of diagrams may be useful.

Building diagrams in various aspects and restructuring them with new ideas/information are

## **Preparation before using Fuda-Yose Tool**

#### **1. Outline**

Fuda-Yose Tool is a simple and easy drawing software for supproting Visual Thinking . .

Fuda-Yose Tool is an Excel file having specific Fuda-Yose macros which can execute various operations on the textual and graphics data in another Excel file.

The Fuda-Yose macros have been developed in the Japanese Edition of Microsoft Excel 2010 and 2013 by use of VBA, and later translated into English as well.

Thanks to, and within the limitation of, the universality of Microsoft Excel, the Fuda-Yose Tool is expected to work in every language edition of Excel and Windows of Microsoft and to be operable on any language data of Excel data files.

The Tool is NOT executable in Excel Online and Excel RT, at moment.

The Fuda-Yose Tool is distributed openly without charge at the developer's Web site: 'Dai1kousha'

http://members3.jcom.home.ne.jp/dai1kousha/zukou2-e.html

Download the file "fudayose\*\*\*.xlsm" (where \*\*\*: stands for the version number), and double-click the file.

Then the Fuda-Yose Tool is opened as an Excel book with macros, and by using the buttons displayed in small Tool windows you can build your own diagrams in an Excel data file.

#### **Liability DIsclamer:**

The developer assumes no responsibility or implied warranty against any adverse outcomes by the user.

#### **2. Preparation before using Fuda-Yose Tool**

Make the file "fudayose\*\*\*.xlsm" editable at the first time of usage.

Enable the macros of Excel.

#### **3. How to use Fuda-Yose Tool**

Fuda-Yose Tool is composed of the Main Tool and three Sub-tools, i.e., 'Data file', 'File / Convert' and 'Modify the elements' sub-tools.

#### **3.1 'Data File' Sub-tool**

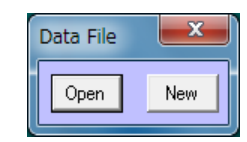

This sub-tool specifies the Excel file to be used as a data file (besides the tool file) in the Fuda Yose method.

When the Fuda-Yose Tool isstarted, the 'Data File' sub-tool will be displayed automatically if an Excel data file is not open yet. Click 'Open' to use an existing Excel data file.

Click 'New' to make a new Excel data file.

If an Excel data file is already open when the Fuda-Yose Tool is started, this 'Data File' Sub-tool is skipped and the Fuda-Yose Main Tool will be dispalyed. For using an existing Excel data file not open yet, click 'FIle / Convert' Sub-tool button in the Fuda-Yose Main Tool.

#### **3.2 'Fuda-Yose' Main Tool**

Main operations of Fuda-Yose Tool are compactly arranged as the buttons in a floating window 'Fuda-Yose' Main Tool.

The tools handle 3 basic types of AutoShapes: they are "Fuda" (Label) = Rectangle for representing basic information "Waku" (Enclosure) = RoundedRectangle for grouping pieces of information "Line" = Connector for showing relationships

## **(1) 'Create/Modify' Fuda (Labels), Waku (Enclosure), and Line**

The top 10 buttons either Create or Modify a specified element depending on whether an element is selected at the time or not.

When no element is selected, a left-click of one of the top 10 buttons creates the specified type of Fuda or Waku label at the current cell position.

 Just after the creation (or more generally when an element is selected), texts can be input in the Fuda or Waku.

When an element is selected, a left-click of one of the top 10 buttons will modify the selected element into the specified type of element (if convertible). Fuda and Waku are mutually convertible,

while Line and Arrow line are mutually convertible.

The size of Fuda is automatically adjusted with the length of the containing texts. If you set the width of a Fuda or Waku, the text is automatically wrapped and the height is adjusted to fill the text properly.

## **(2) 'Mode Selection' Switch (Cell / AutoShape)**

The 'Cell' Mode is the ordinary mode of using Excel.

 The mouse pointer is shown with "+". Cells and AutoShapes can be selected. For selecting multiple Autoshapes, select them one by one while pressing either the Shift or the CTRL key.

The 'AutoShape' Mode is the mode specialized for handling graphs.

The mouse pointer is shown with an Arrow.

 By left-clicking the AutoShapes you may select them, and more conveniently by specifying a rectangular area on the sheet you may select all the AutoShapes existing inside the area. In this 'AutoShape' Mode, however, you can not select cells.

## **(3) 'Grouping'**

Select multiple AutoShapes and left-click the 'Group' Button to make them into a Group. A group of AutoShapes can be moved together by holding one of the group members.

Select a Group and left-click the 'Release' Button for releasing the group members of AutoShapes.

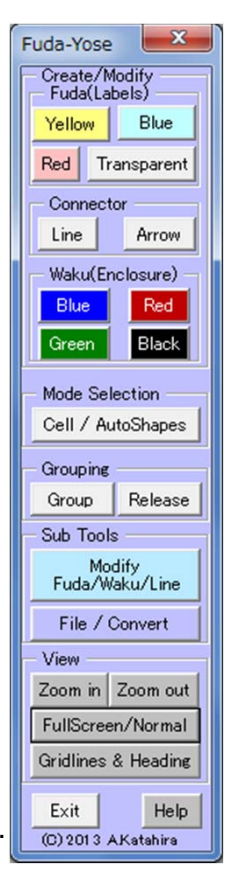

## **(4) Calling 'Sub Tools'**

Left-clicking aone of the buttons here, the Sub-tool of 'Modify Fuda/Waku/Line' or 'File / Convert' will appear.

## **(5) 'View'**

Zoom in' for enlarginng the whole diagram of the present sheet. Zoom out' for reducing the size of the whole diagram of the present sheet. Full Screen / Normal' is a switch for using either 'Full screen' view or 'Normal' view of the Excel window.

Gridlines & Heading

## **(6) Help**

Left-click of the 'Help' Button guides you to the Top page of the Fuda-Yose Tool, where you can select any necessary page of Instructions.

#### **(7) Exit**

Left-click of the 'Exit' Button guides you to close and exit the 'Fuda-Yose Tool', after confirming your exit intention.

## **3.3 Modify Fuda/Waku/Line Sub-tool**

Select AutoShape(s) and left-click any of the buttons in this sub-tool for modifying them in the specific feature.

## **(1) Align Text**

Applicable to Fuda and Waku .(Left, Center, Right Justified)

## **(2) Line Form**

Applicable to Line and Arrow line .

## **(3) Line Thickness**

Applicable to Fuda, Waku, and Line.

## **(4) Line Style**

Applicable to Fuda, Waku, and Line.

## **(5) Arrows**

Applicable to Line and Arrow line.

#### **(6) Line Color**

Applicable to Fuda, Waku, and Line.

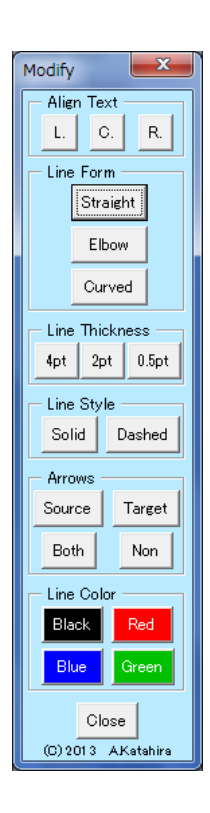

## **3.4 'File / Convert' Sub-tool**

## **(1) 'Add Data File' Operations**

- Open' Button for opening an existing Excel file as an additional data file.
- New' Button allows you to create a new Excel file as an additional data file.

## **(2) 'Convert' Operations**

- Fuda & Waku => Cell Texts' Button will convert all the texts in Fuda and Waku into the texts of normal cells in a new Excel sheet appearing hext to the present sheet.
- Text in each of Fuda or Waku is written in a cell, vertically arranged in the A column.

Cell Texts => Fuda' Button will convert the texts in the A column cells into individual yellow Fudas arranged vertically in a new Excel sheet appearing next to the present sheet.

An empty cell in the A column will terminate the output of Fuda.

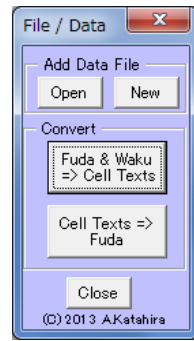

## **Remarks**

#### **1. Other AutoShapes of Excel**

Fuda, Waku, and Line in the present Fuda-Yose Tool are simply Rectangles, RoundedRectangles, and Connectors (with or withut arrows at the ends) of Microsoft Excel.

Thus, any graphics generated by Fuda-Yose Tool can be handled and modified by Excel's standard drawing tools.

 For example: Specifying Font size and Font color, Using any Color besides the preset ones, rotate/tilt the boxes, etc.

Furthermore, any AutoShapes or graphics (besides Fuda, Waku, and Line) can be made in the Fuda-Yose diagrams by using standard Excel commands. And they can be handled and modified with the Fuda-Yose Tool just like the standard Fuda-Yose elements (i.e., Fuda, Waku, and Line).

 For example: Creating circles, block arrows, idea clouds, stars, etc. and handling and modifying them with the Fuda-Yose Tool.

#### **2. Development language of Fuda-Yose Tool**

Fuda-Yose Tool was originally developed with VBA in the Japanese edition of Excel 2010 and Excel 2013.

The data file can be written in any language,

e.g., Japanese, English, Spanish, Chinese, etc.

Fuda-Yose Tool itself, containing tool displays and instructions, was translated into English smoothly with the help of Professor Toru Nakagawa.

#### **Example for Usage**

The following diagram has been drawn with the 'Fuda-Yose Tool'

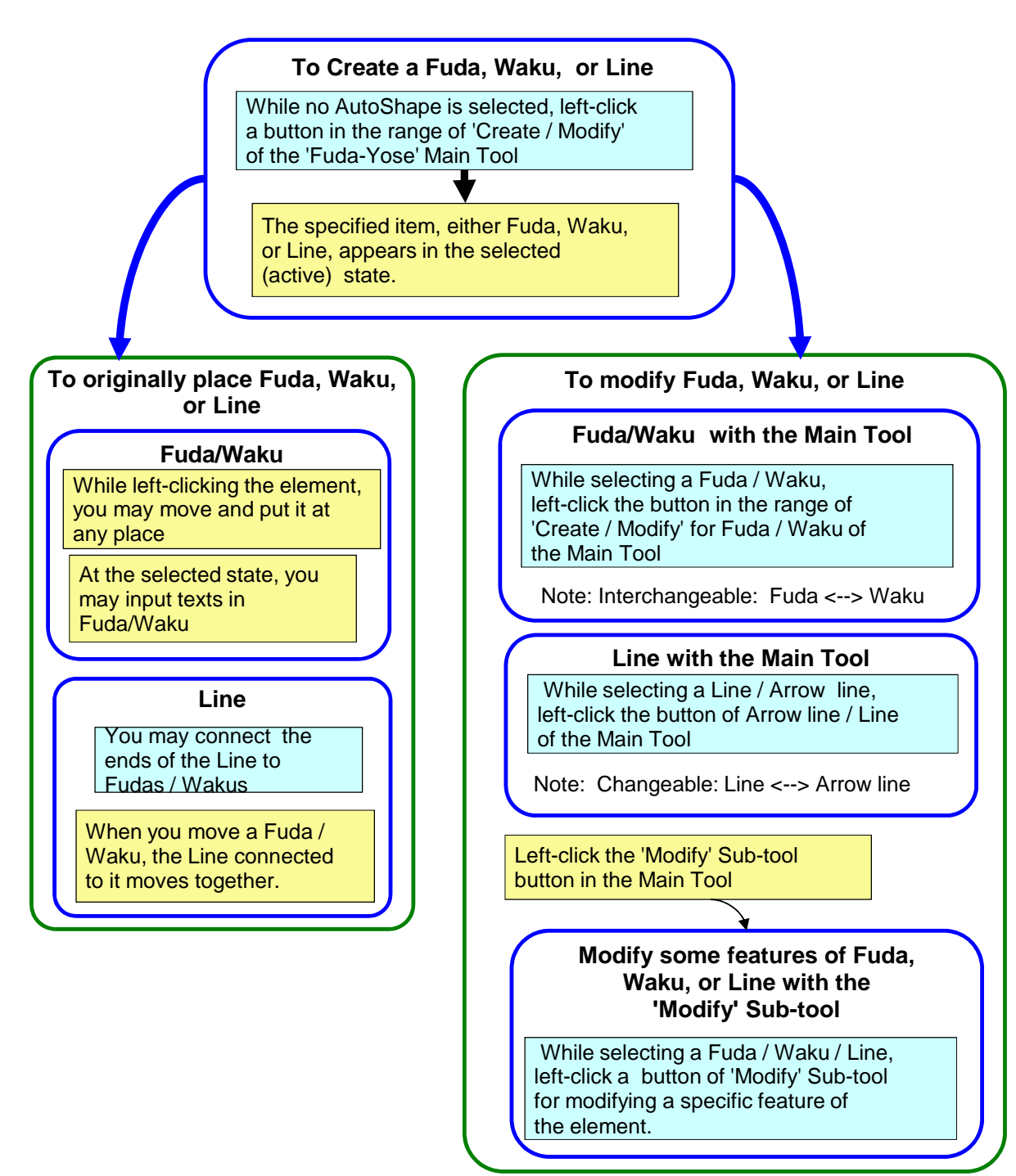